# **Using the EntireX Wrapper for Enterprise JavaBeans**

This chapter covers the following topics:

- [Generation Process](#page-1-0)
- [Using the Wrapper for EJB Interactively](#page-3-0)
- [Generated Classes and Interfaces](#page-20-0)
- [Delivered Example](#page-22-0)

## <span id="page-1-0"></span>**Generation Process**

To generate the Enterprise JavaBeans (EJB) source code, use the *EntireX Workbench*. This can be done interactively with the UI of the *EntireX Workbench*. The generation is controlled by the following properties:

## <span id="page-1-1"></span>**Default Properties for the IDL File**

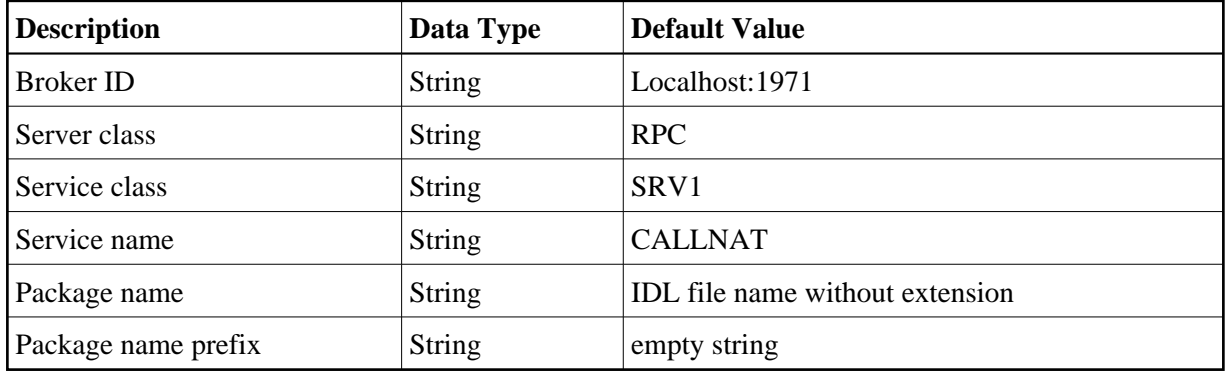

## **Generated Files**

During the generation process for each library with the name *<libname>*, the following interfaces and classes source files are created in the subdirectory *EJB* of the home directory of the *<name>.idl* file.

The interfaces are created in the subdirectory:

*<Package Name Prefix><Package Name><file.separator>interfaces*.

They will be a component of the package: *<Package Name Prefix><Package Name>.interfaces*

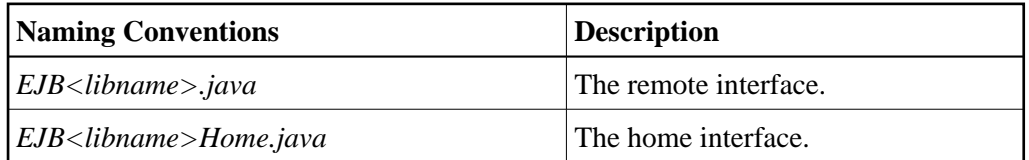

The EJB classes will be created in the subdirectory:

*<Package Name Prefix><Package Name><file.separator>ejb*

They will be a component of the package: *<Package Name Prefix><Package Name>.ejb*

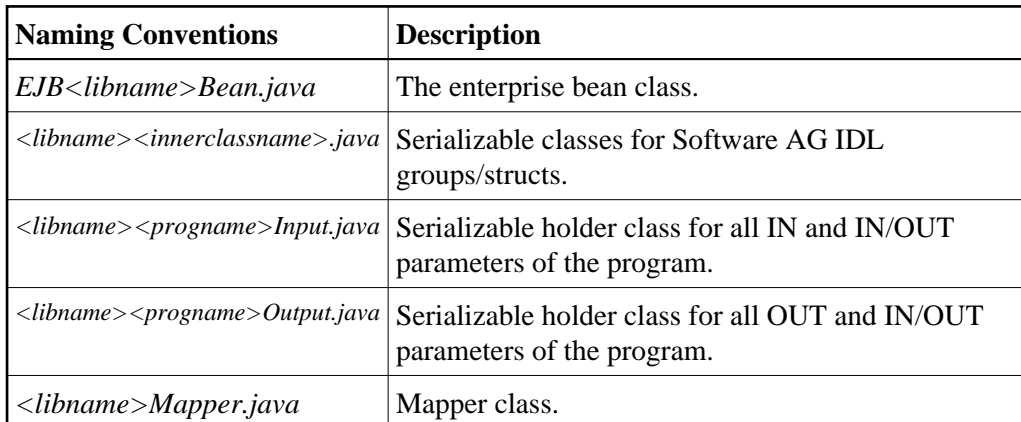

To build the JAR files for the different application servers, we generate an Ant script which uses the XDoclet tool. This file will be generated in the *EJB* subdirectory:

#### *<Package Name Prefix><Package Name>.xml*

If the package prefix/name contains dots, subdirectories will be created, for example: *abc.def.library* will become *abc/def/library/...*

## <span id="page-3-0"></span>**Using the Wrapper for EJB Interactively**

- [Using the Wrapper for EJB Functions](#page-3-1)
- [Setting/Modifying EntireX Enterprise JavaBeans Preferences](#page-12-0)
- [Setting/Modifying IDL File Properties](#page-15-0)

### <span id="page-3-1"></span>**Using the Wrapper for EJB Functions**

### **To use the Wrapper for EJB functions**

- 1. Open the *EntireX Workbench*.
- 2. Create a new Java Project (e.g.: "EJB"), using **File > New > Project**.

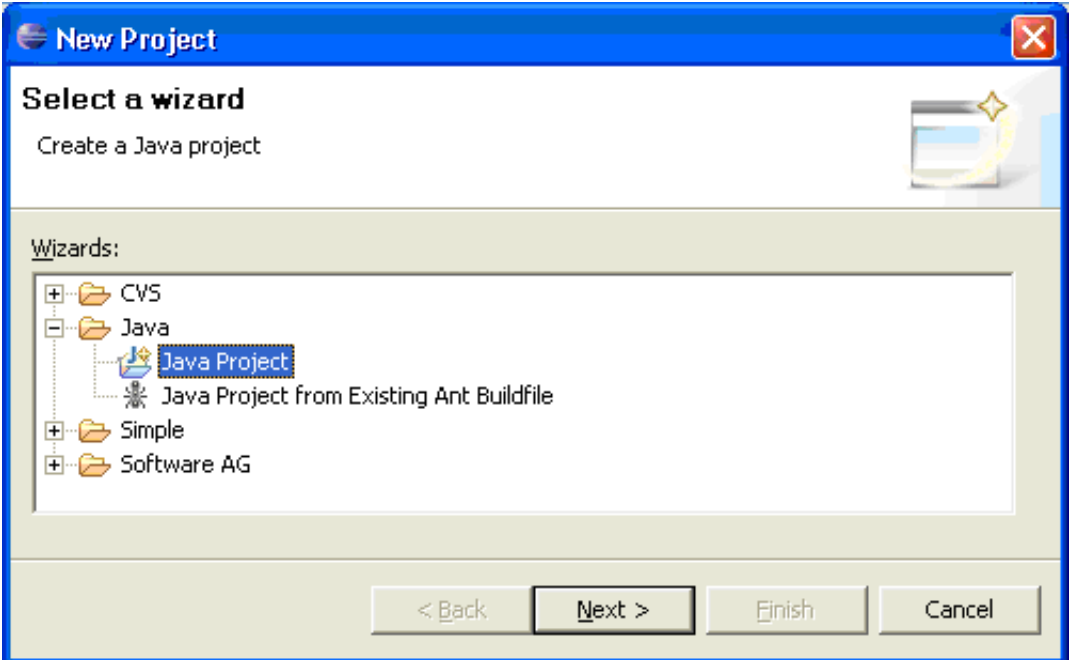

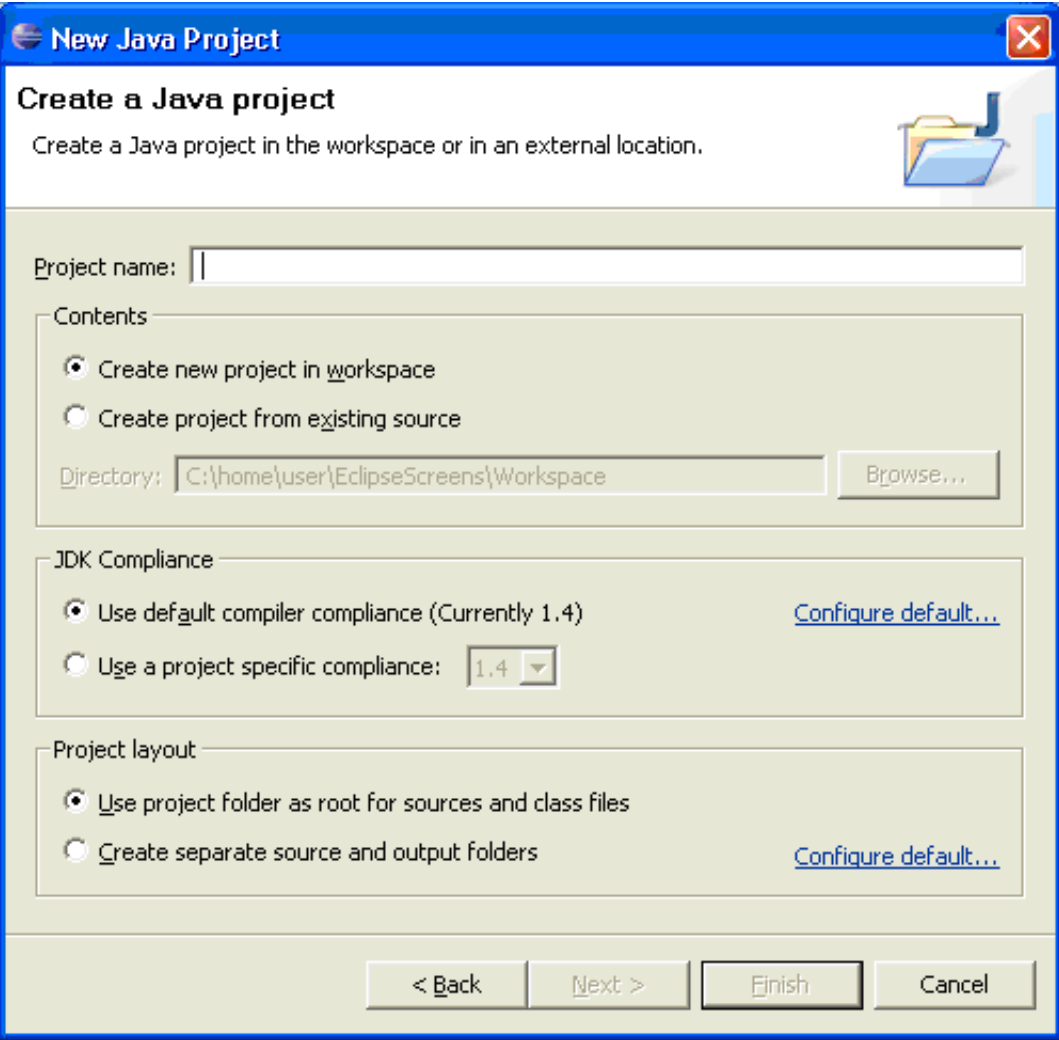

3. Add the EntireX classes to the build path of the project (*entirex.jar*).

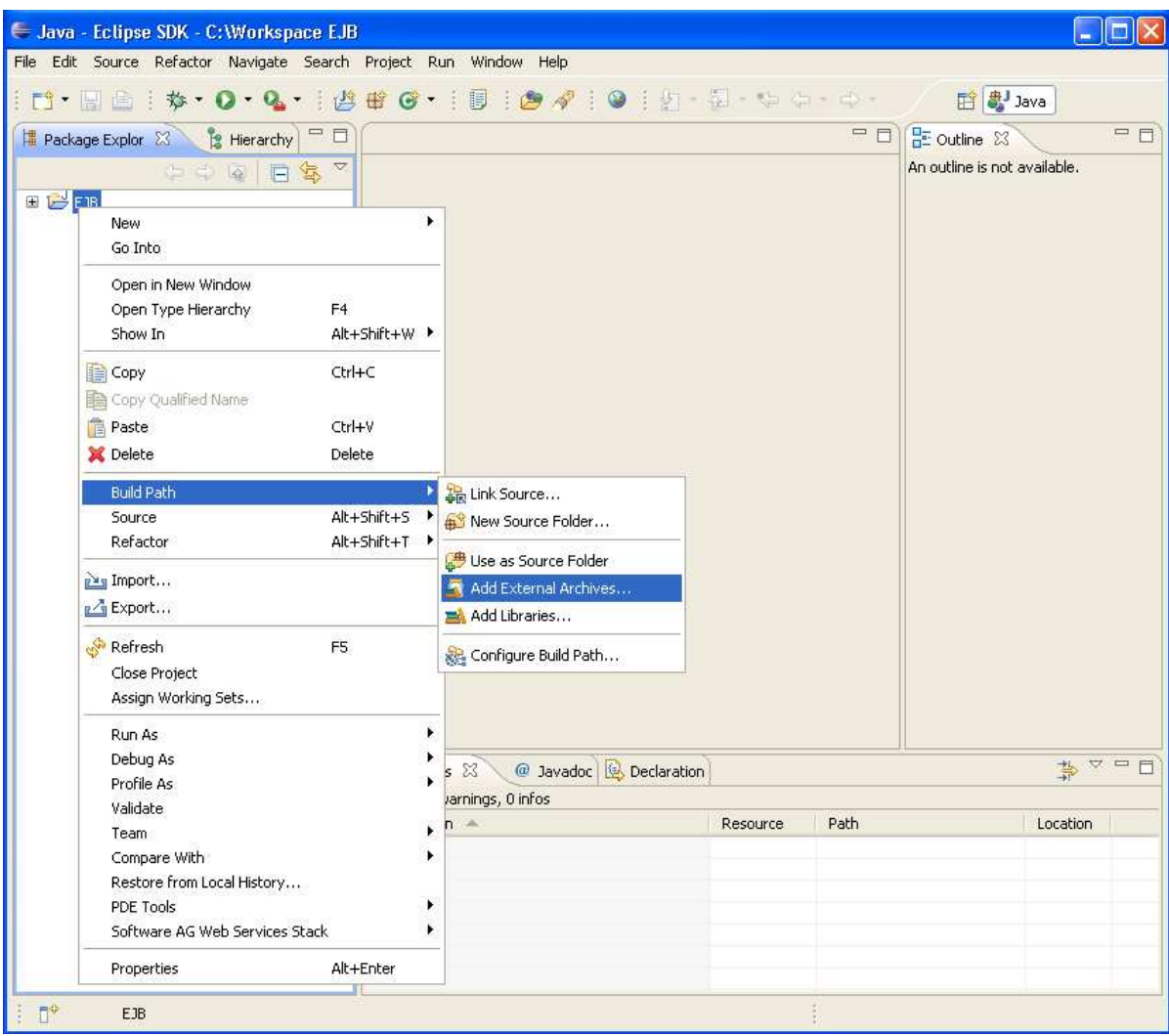

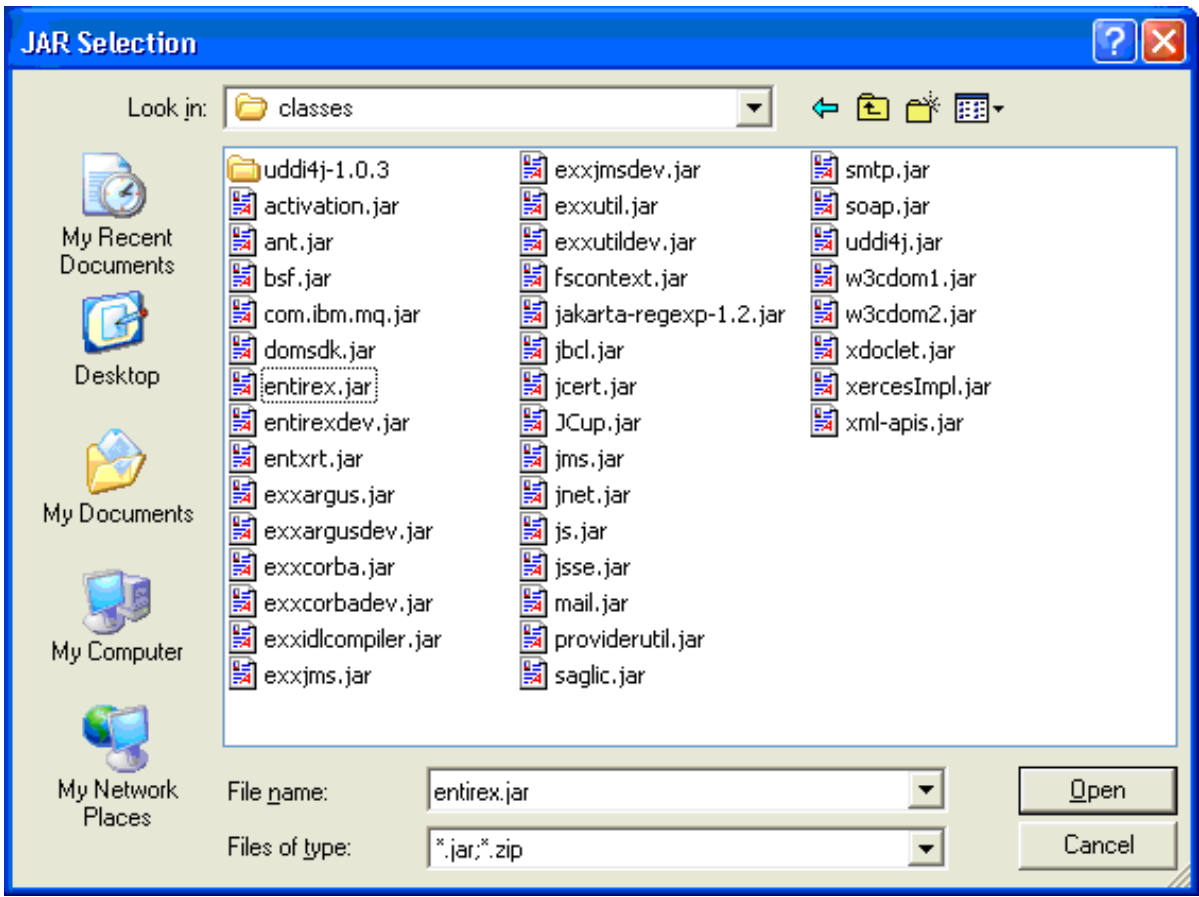

4. Add the Enterprise JavaBeans classes to the build path of the project (e.g.: *j2ee.jar*).

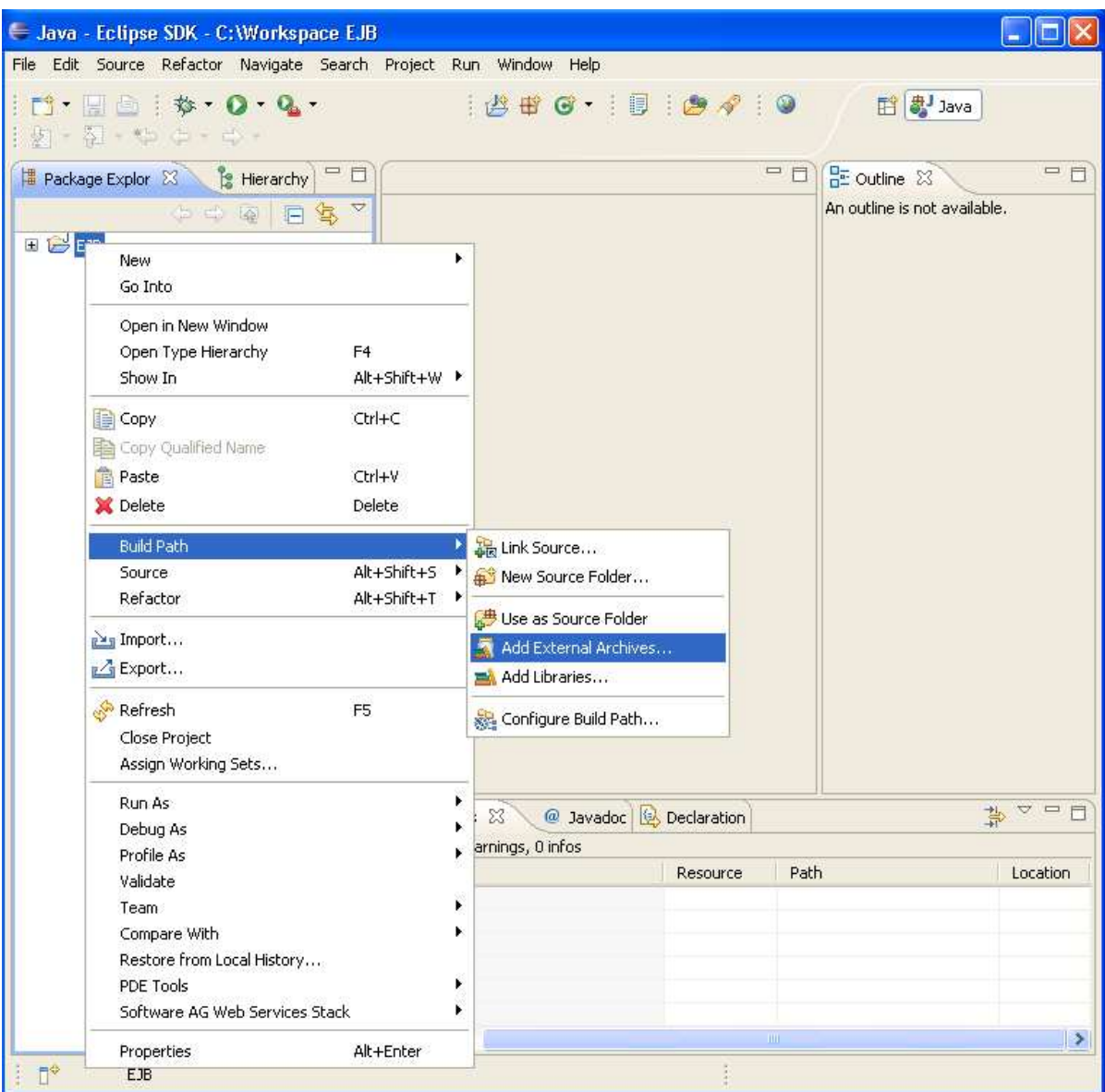

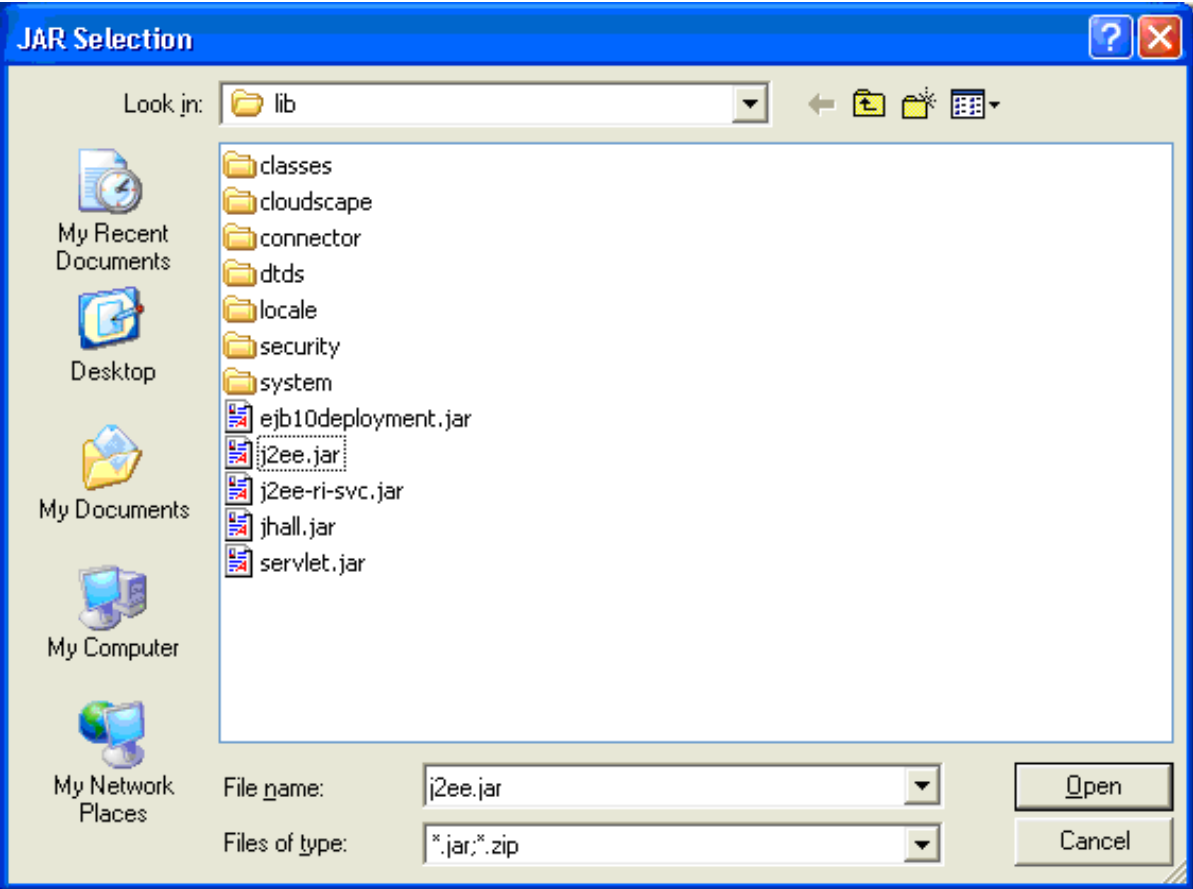

5. Import the IDL file into the project.

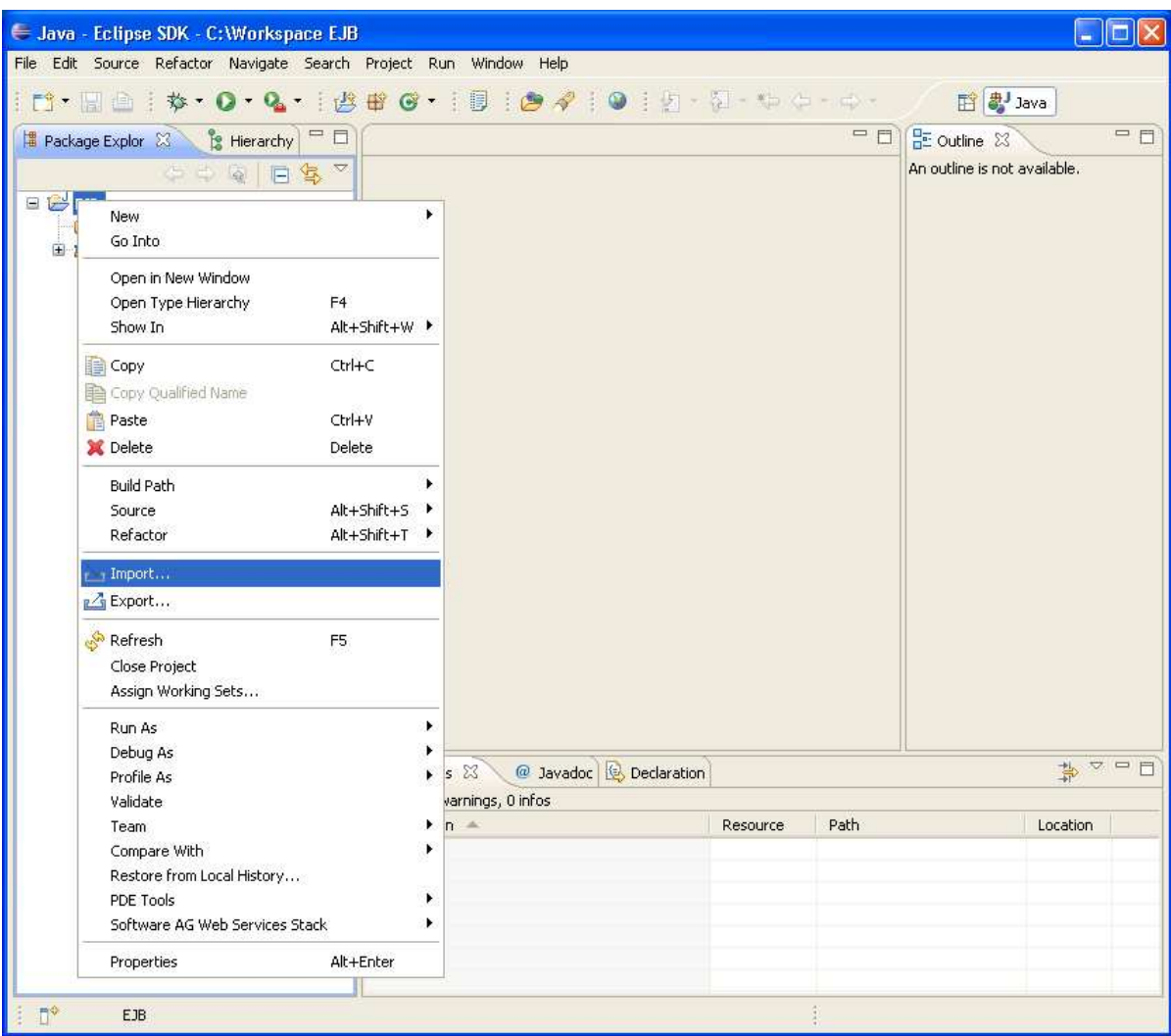

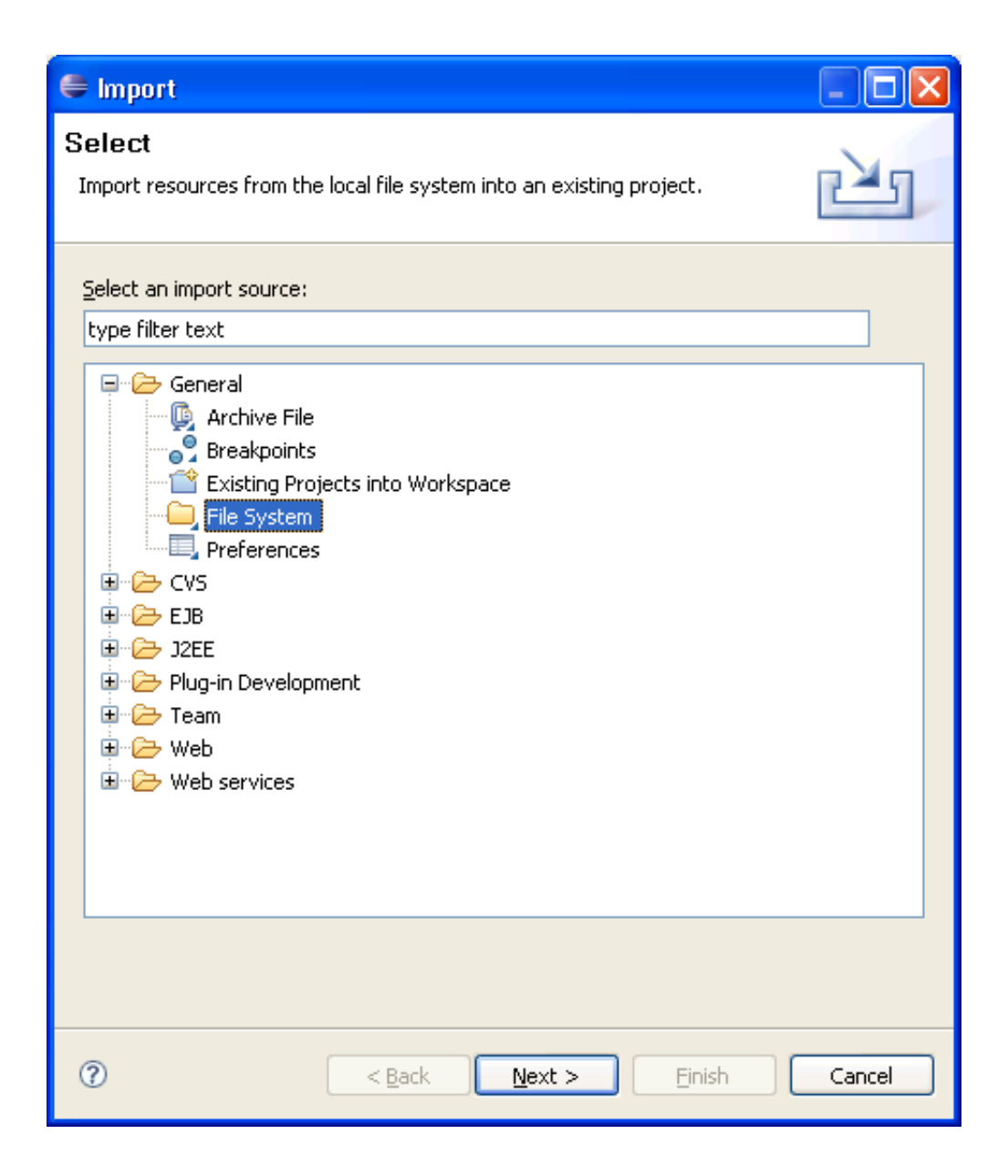

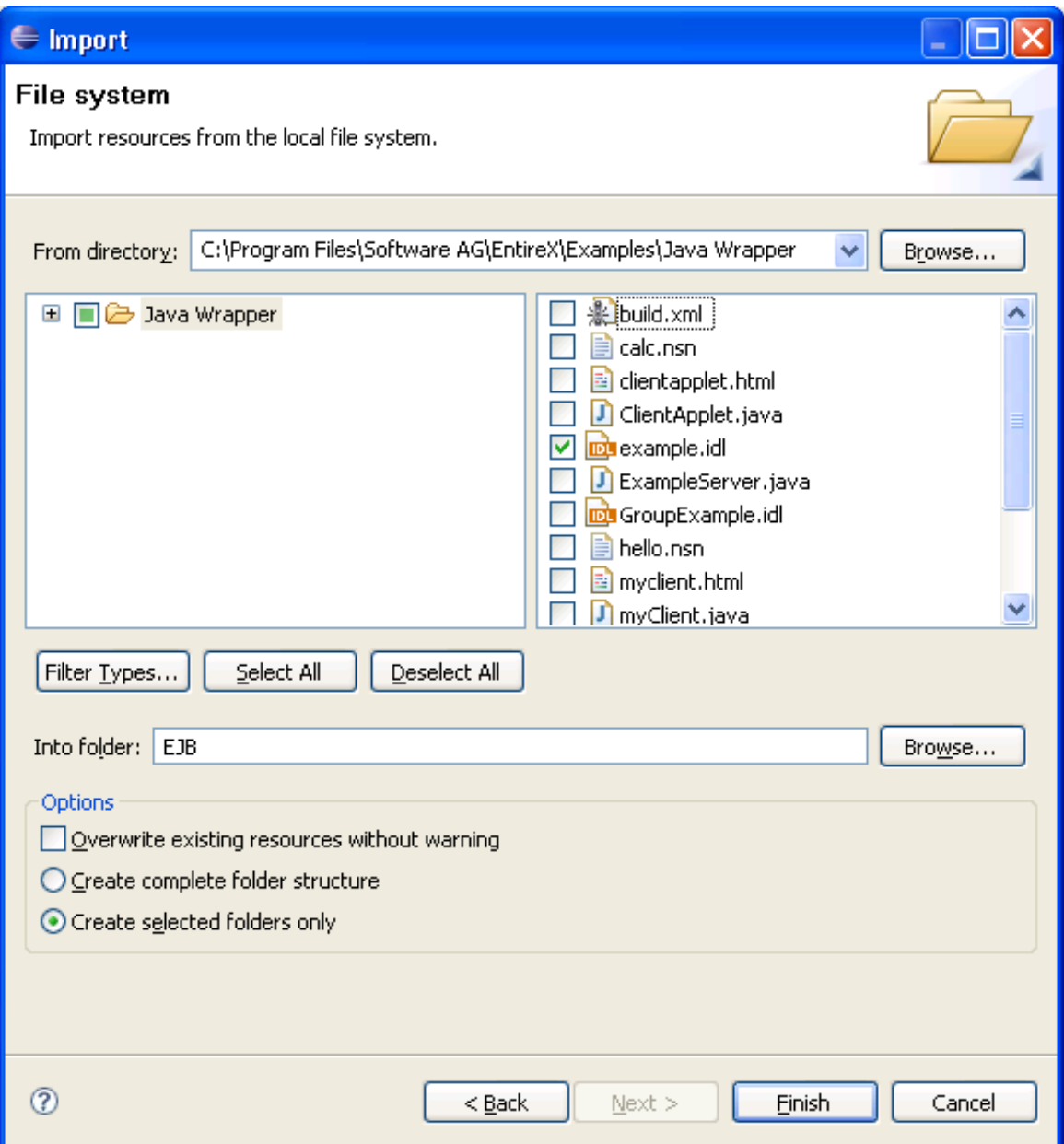

6. Activate the *example.idl* file.

![](_page_12_Picture_24.jpeg)

## <span id="page-12-0"></span>**Setting/Modifying EntireX Enterprise JavaBeans Preferences**

- **To set/modify the preferences**
	- 1. Display the Preferences window.

![](_page_13_Figure_2.jpeg)

![](_page_14_Picture_11.jpeg)

![](_page_15_Picture_30.jpeg)

## <span id="page-15-0"></span>**Setting/Modifying IDL File Properties**

- **To set/modify the properties** 
	- 1. Display the Properties window; use either the pop-up menu or, from the **File** menu, choose **Properties**.

![](_page_16_Picture_2.jpeg)

2. In the **Properties** window, choose the **EntireX** tab.

Here it is possible to modify the common default properties for the IDL file.

![](_page_17_Picture_43.jpeg)

3. Choose the **EntireX Wrapper for Enterprise JavaBeans** tab.

Here it is possible to modify the defaults (see table *[Default Properties for the IDL File](#page-1-1)*, below).

![](_page_17_Picture_44.jpeg)

4. Confirm the entries with **OK**.

## **To generate the EJB sources**

1. From the context menu, choose **Other > Generate EJB**.

![](_page_18_Picture_18.jpeg)

2. All generated EJB sources are in the subdirectory EJB of the home directory of the IDL file.

![](_page_19_Picture_11.jpeg)

## <span id="page-20-0"></span>**Generated Classes and Interfaces**

The workbench generates the following interfaces and classes from the Software AG IDL file sources.

## **Home Interface**

The generated home interfaces *EJB<libname>Home.java* contain the create methods. These methods can be called by an EJB client.

#### **create()**

```
EJB<libname> create()
```
Calling this method creates an EJB with the default settings.

#### **create( String user )**

```
EJB<libname> create(String user)
```
where: String user is the Broker user name

Calling this method creates an EJB with the default settings except for the user name.

#### **create( String user, String password )**

EJB<libname> create(String user,String password)

where: String user is the Broker user name and String password the Broker user password

Calling this method creates an EJB with the default settings except for the user name and the password.

## **Remote Interface**

The generated remote interfaces *EJB<libname>.java* contain the customer methods. For each RPC program a customer method is generated with the following naming conventions.

<libname><program>Output <program> (<libname><program>Input input)

where: Output is the output object and Input is the input object

These methods can be called by an EJB client.

### **EJB Class**

The generated EJB class *EJB<libname>Bean.java* extends *<libname>Mapper.java* class. Bean implements the EJB session bean and controls the EntireX RPC communication.

## **Mapper Class**

The generated *<libname>Mapper.java* class extends the Java RPC client stub *<libname>.java*. It implements a method for each RPC Program. Methodname is *<program>*. The method has one parameter, an instance of  $\langle Iibname \rangle$  *<progname>Input.class.The return value of the method is an* instance of *<libname><progname>*Output.class.

### **Group Classes**

The group classes are serializable representations of the inner classes of the groups of the RPC library, filename is <*libname><progname><innerclassname>.java*. The class contains all parameters of the group.

### **Struct Classes**

The struct classes are serializable representations of the inner classes of the structs of RPC library, filename is  $\langle\langle\langle\langle\langle\rangle\rangle\rangle\rangle\langle\langle\langle\rangle\rangle\rangle\rangle$  *innerclassname>.java*. The class contains all parameters of the struct.

## **Input/Output Classes**

These classes are serializable representations of all in, out, in/out parameters of RPC program. The filename of the input classes is *<libname><progname>Input.java*, it holds all in and in/out parameters of the program. The filename of the output classes is <*libname>*<progname>Output.java, it holds all out and in/out parameters of the program.

## **Java RPC Client Stub**

The generated Java RPC Stub *<libname>.java* extends com.softwareag.entirex.aci.RPCService class. It is the connecting link between the EJB and the EntireX server.

## **Example**

![](_page_22_Figure_2.jpeg)

## <span id="page-22-0"></span>**Delivered Example**

An example is delivered in directory *<drive>:\SoftwareAG\EntireX\examples\EJBWrapper* (Windows) or */opt/softwareag/EntireX\examples\EJBWrapper* (UNIX).

See the *README.TXT*.